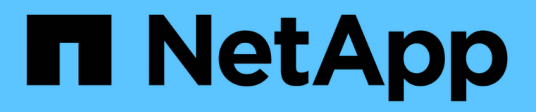

# **Verwendung von BR\*Tools mit SnapManager für SAP**

SnapManager for SAP

NetApp April 19, 2024

This PDF was generated from https://docs.netapp.com/de-de/snapmanager-sap/windows/concept-whatbr-tools-are.html on April 19, 2024. Always check docs.netapp.com for the latest.

# **Inhalt**

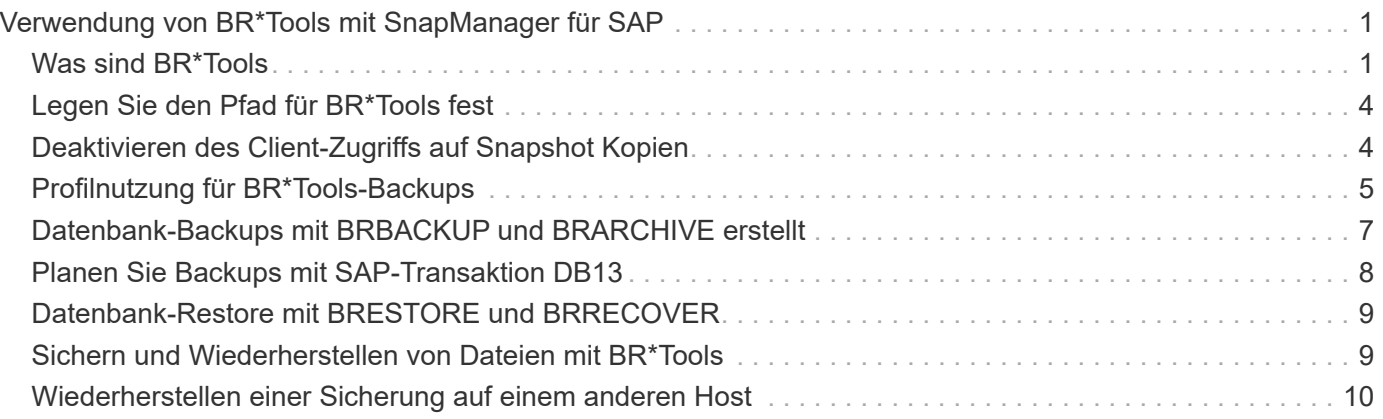

# <span id="page-2-0"></span>**Verwendung von BR\*Tools mit SnapManager für SAP**

Sie können SAP BR\*Tools-Befehle mit SnapManager for SAP verwenden. BR\*Tools ist ein SAP-Programmpaket, das SAP-Tools für die Oracle-Datenbankverwaltung enthält, zum Beispiel BRARCHIVE, BRBACKUP, BRCONNECT, BRRECOVER, BRESTORE, BRSCACE UND BRTOOLS.

Sie können die folgenden Aufgaben im Zusammenhang mit BR\*Tools und SnapManager für SAP ausführen:

- Deaktivieren des Client-Zugriffs auf Snapshot Kopien
- Geben Sie das Profil für BR\*Tools-Backups an
- Erstellen Sie Datenbank-Backups mit BRBACKUP und BRARCHIVE
- Planen Sie Backups mit SAP-Transaktion DB13
- Wiederherstellen einer Datenbank mit BRESTORE und BRRECOVER
- Sichern und Wiederherstellen von Dateien mit BR\*Tools
- Wiederherstellung eines Backups auf einem anderen Host

# <span id="page-2-1"></span>**Was sind BR\*Tools**

Hier finden Sie Informationen, die für den Einsatz von SAP mit den Storage-Systemen erforderlich sind.

Allgemeine Informationen zur Verwendung von BR\*Tools, einschließlich Befehlssyntax, finden Sie in der SAP-Dokumentation wie z. B. Online BR\*Tools for Oracle Database Administration.

### **Profilanforderungen**

Das Profil SnapManager for SAP muss korrekt benannt werden, um mit BR\*Tools arbeiten zu können. Standardmäßig verwendet BACKINT das Profil, das den gleichen Namen wie die SAP-SID hat, aus dem durch die Benutzer-ID ermittelten Repository, das die BR\*Tools-Befehle ausgibt.

Sie müssen einen anderen Profilnamen verwenden, falls die SAP-SID in Ihrer Umgebung nicht eindeutig ist. Weitere Informationen finden Sie unter *Profilnutzung für BR\* Tools Backups*.

Sie müssen über einen Link aus dem BR\*Tools-Verzeichnis zum verfügen C:\Program Files\NetApp\SnapManager for SAP\bin\backint Datei von SnapManager für SAP installiert Informationen zum Erstellen des Links finden Sie unter *Integration mit SAP BR\* Tools*.

Backups, die mit Versionen vor BR\*Tools 7.00 erstellt wurden, können nicht verifiziert werden. Die Blockgröße des Tablespaces oder der Datendatei ist erforderlich, um die Überprüfung abzuschließen. Allerdings bieten Versionen vor BR\*Tools 7.00 dies nicht an.

### **Zur Kombination von BR\*Tools und SnapManager für SAP-Schnittstellen**

Mithilfe einer Kombination aus BR\*Tools und der grafischen Benutzeroberfläche (GUI) bzw. der Befehlszeilenschnittstelle (CLI) von SnapManager für SAP können folgende Vorgänge durchgeführt werden:

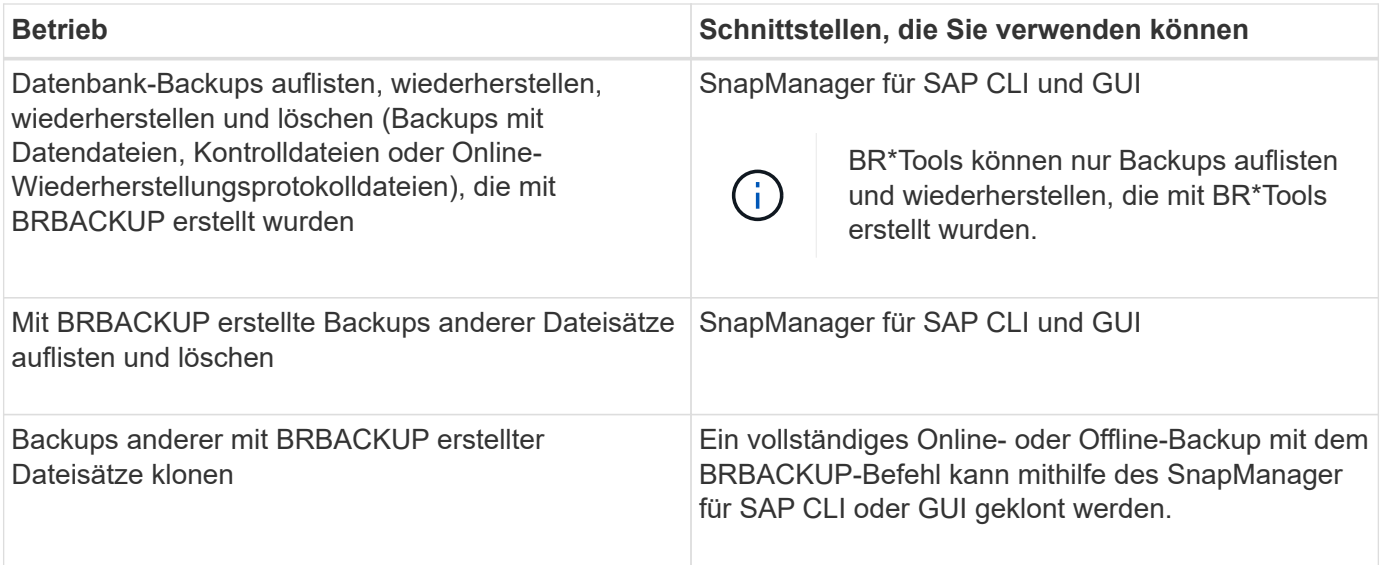

### **Optionen verfügbar unter BR\*Tools CLI mit SnapManager for SAP**

Die folgenden Optionen sind in der BR\*Tools-CLI verfügbar:

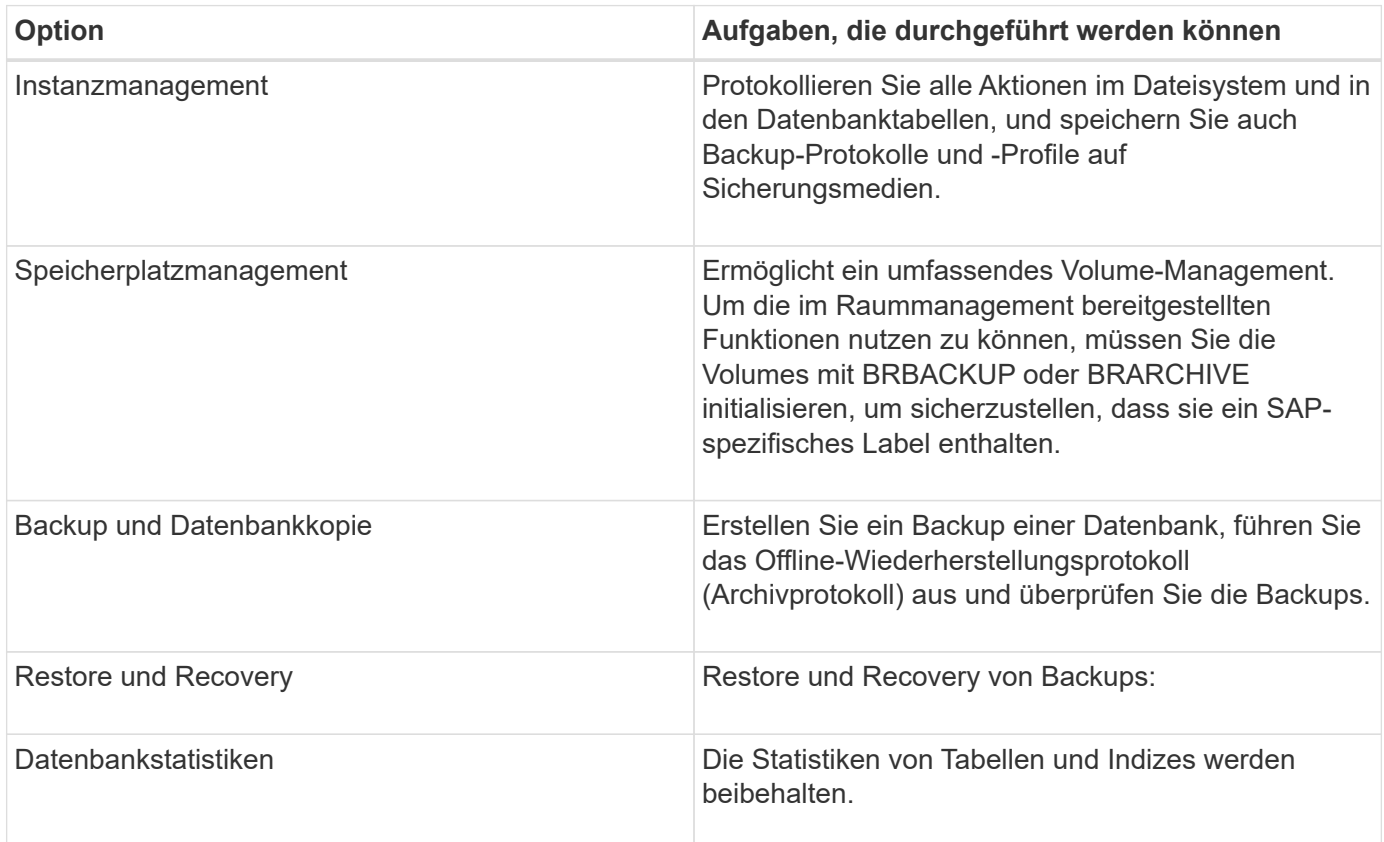

### **Ähnliche Funktionen sind unter BR\*Tools GUI verfügbar**

Folgende Vorgänge stehen unter der BR\*Tools GUI zur Verfügung:

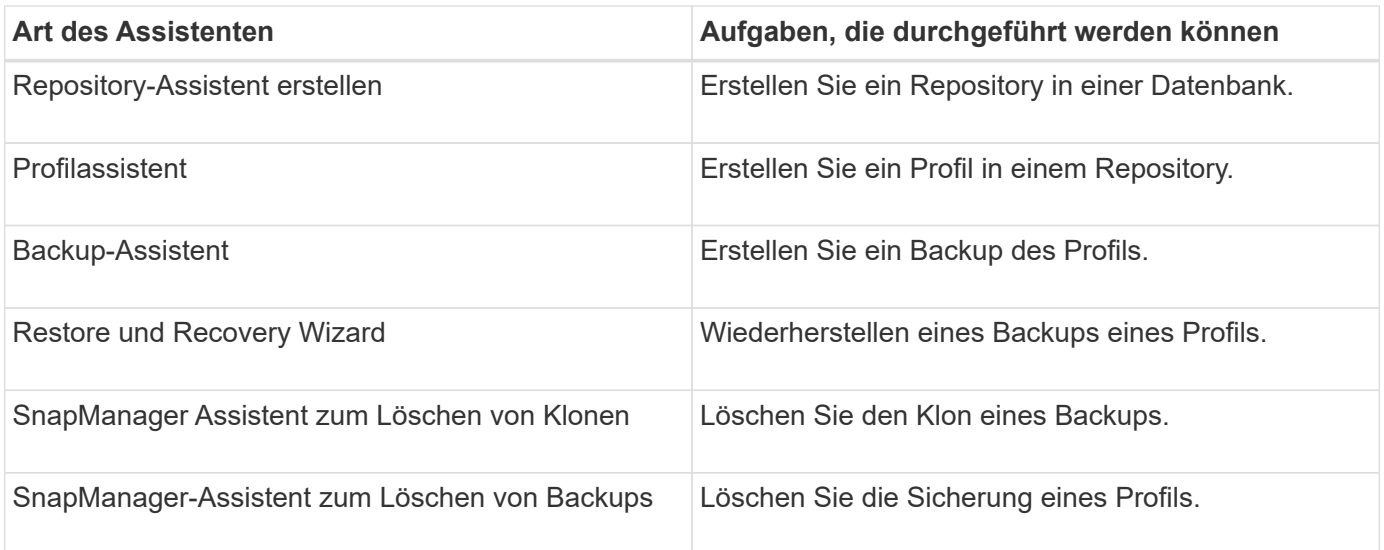

### **Über das Klonen von mit BR\*Tools erstellten Backups**

Eine vollständige Online- oder Offline-Sicherung, die mit dem Befehl **BRBACKUP** erstellt wurde, kann mit dem SnapManager für SAP CLI oder GUI geklont werden.

Stellen Sie sicher, dass Sie den Konfigurationsparameter festlegen, um einen Klon der Datenbanksicherung zu erstellen, die mit dem Befehl BRBACKUP erstellt wurde brbackup.enable.cloneable.backups Für **wahr** im smsap.config Datei und dann SnapManager für SAP Server neu starten. Geben Sie den folgenden Befehl ein: brbackup.enable.cloneable.backups=true

Bei Online-Backups, die mit dem Befehl **BRBACKUP** erstellt wurden, können Sie mit SnapManager für SAP das Backup klonen, ohne Änderungen am SnapManager für SAP CLI oder GUI vornehmen zu müssen.

Bei Offline-Backups, die den Befehl **BRBACKUP** erstellt haben, können Sie mit SnapManager für SAP das Backup aus dem SnapManager für SAP CLI oder GUI klonen, nachdem Sie die folgenden Schritte ausgeführt haben:

#### **Schritte**

1. Fügen Sie die folgenden Konfigurationsvariablen in der Datei smsap.config hinzu.

Die Werte für die unten angezeigten Variablen sind Standardwerte. Sie können diese Werte beibehalten, wenn Sie sie auf Standard setzen möchten.

- brbackup.oracle.maxdatafiles=254
- brbackup.oracle.maxloghistory=1168
- brbackup.oracle.maxinstances=50
- brbackup.oracle.maxlogfiles=255
- brbackup.oracle.maxlogmembers=3
- brbackup.oracle.character\_set=UTF8
- 2. So ändern Sie einen dieser Standard-Konfigurationsparameter in smsap.config Datei: Führen Sie den folgenden Befehl über die SQL-Eingabeaufforderung aus:

**alter database backup controlfile to trace as file**

Die Datei kann ein beliebiger benutzerdefinierter Name sein und wird in demselben Verzeichnis erstellt, in dem SQL\*Plus aufgerufen wird.

- 3. Öffnen Sie die Datei \_, um diese Werte auf die entsprechenden Konfigurationsvariablen im zu setzen smsap.config Datei:
- 4. Starten Sie den SnapManager-Server neu.

### **Über das Löschen von Backups, die mit BR\*Tools erstellt wurden**

BR\*Tools löscht keine Backups. Da SnapManager für SAP Backups auf Snapshot-Kopien basieren, gibt es ein Limit für die Anzahl der beizubehaltenden Backups. Das Löschen von Backups, die nicht mehr benötigt werden, muss sichergestellt werden.

Auf dem NetApp Storage-System kann jedes Volume maximal 255 Snapshot Kopien enthalten. Wenn ein Volume die Grenze erreicht, schlägt das Backup fehl. Ein Backup mit BRBACKUP erstellt in der Regel zwei Snapshot-Kopien jedes betroffenen Volumes.

Um zu verhindern, dass die maximale Anzahl von Snapshot Kopien 255 erreicht wird, haben Sie die folgenden Möglichkeiten, Backups zu managen:

• Sie können die Aufbewahrungsoptionen im Profil festlegen, das für BR\*Tools-Vorgänge verwendet wird.

SnapManager für SAP löscht dann nach Bedarf automatisch ältere Backups.

• Sie können Backups manuell löschen, die nicht mehr benötigt werden, indem Sie den SnapManager für SAP CLI oder GUI verwenden.

# <span id="page-5-0"></span>**Legen Sie den Pfad für BR\*Tools fest**

Sie müssen den Pfad für BR\*Tools festlegen, um den Befehl BR\*Tools verwenden zu können.

### **Über diese Aufgabe**

Wenn der Pfad nicht eingestellt ist und Sie versuchen, den Systemdump-Vorgang mithilfe von BR\*Tools durchzuführen, wird die folgende Fehlermeldung protokolliert config\_summary.txt: 'brtools' is not recognized as an internal or external command, operable program or batch file

#### **Schritte**

- 1. Klicken Sie auf **Start** > **Arbeitsplatz** und dann mit der rechten Maustaste auf **Eigenschaften** > **Erweitert** > **Umgebungsvariablen**.
- 2. Klicken Sie im Fenster **Umgebungsvariablen** auf **Neu**, um einen neuen BR\*Tools-Pfad hinzuzufügen, oder auf **Bearbeiten**, um den vorhandenen BR\*Tools-Pfad für die Systemvariablen und Benutzervariablen zu bearbeiten.
- 3. Klicken Sie auf **OK**, um Ihre Änderungen zu speichern.

# <span id="page-5-1"></span>**Deaktivieren des Client-Zugriffs auf Snapshot Kopien**

Bei jedem Storage-System-Volume, das das NFS-Protokoll nutzt und über BR\*Tools gesicherte SAP-Daten enthält, müssen Sie den Client-Zugriff auf die Snapshot-Kopien

dieses Volumes deaktivieren. Wenn der Clientzugriff aktiviert ist, versucht BR\*Tools, Backups der versteckten Snapshot-Verzeichnisse zu erstellen, die frühere Backups enthalten.

Verwenden Sie eine der folgenden Methoden, um den Client-Zugriff zu deaktivieren.

- Verwenden von Data ONTAP: Geben Sie über die Data ONTAP-Befehlszeilenschnittstelle den folgenden Befehl ein: vol options volume name nosnapdir on Wobei volume name Der Name des Volumes, das z. B. SAP-Daten enthält, /vol/falls\_sap\_cer9i\_data1
- Verwendung von FilerView: Um den Zugriff über die grafische Benutzeroberfläche von FilerView zu deaktivieren, müssen Sie bereits über eine Snapshot Kopie des Volume verfügen.
	- a. Wählen Sie im linken FilerView Fensterbereich **Volumen** > **Snapshots** > **Verwalten** aus.
	- b. Klicken Sie auf der Seite Snapshots managen in der Spalte Volume auf den Volume-Namen.
	- c. Deaktivieren Sie auf der Seite Snapshots konfigurieren das Kontrollkästchen Snapshot-Verzeichnis sichtbar und klicken Sie auf **Anwenden.**

Weitere Informationen zum Deaktivieren des Client-Zugriffs auf Snapshot Kopien finden Sie im Kapitel über das Snapshot Management der Version von Data ONTAP im Handbuch " *Data ONTAP Datensicherung Online-Backup und -Recovery*".

# <span id="page-6-0"></span>**Profilnutzung für BR\*Tools-Backups**

Wenn Sie einen BR\*Tools-Befehl ausführen, der die BACKINT-Schnittstelle verwendet, verwendet SnapManager ein Profil aus dem Repository. Das Repository wird durch die SnapManager-Anmeldeinformationen des Benutzers bestimmt, der den Befehl BR\*Tools ausführt.

Standardmäßig verwendet SnapManager das Profil mit demselben Namen wie die Systemkennung der SAP-Datenbank.

### **Info zum Erstellen von Anmeldeinformationen für den Zugriff auf das Repository**

Sie können das verwenden smsap credential set Befehl zum Festlegen der Repository-Anmeldeinformationen für den BR\*Tools-Benutzer.

### **Info zur Angabe eines anderen SnapManager-Profilnamens**

Solange die Systemkennung eindeutig für alle Hosts ist, deren SnapManager-Profile sich in einem bestimmten Repository befinden, reicht der Standardprofilname aus. Sie können das SnapManager-Profil erstellen und es mit der Datenbank-System-ID-Wert benennen.

Wenn jedoch dieselbe System-ID auf verschiedenen Hosts verwendet wird oder wenn Sie mehr als ein SnapManager-Profil zur Verwendung mit BR\*Tools auf einer bestimmten SAP-Instanz angeben möchten, müssen Sie den Profilnamen für BR\*Tools-Befehle definieren.

Datenbankvorgänge sind in der SAP-Anwendung als Benutzer geplant. BR\*Tools-Vorgänge, die innerhalb der SAP-Anwendungen als geplant ausgeführt werden SAPServiceSID. Diese Benutzer müssen Zugriff auf das Repository und das Profil haben.

Der SAP-Servicebenutzer SAPServiceSID erlaubt dem Benutzer nicht, sich lokal anzumelden. Um dies zu

ändern, müssen Sie die lokale Sicherheitsrichtlinie ändern, indem Sie die folgenden Schritte durchführen:

#### **Schritte**

- 1. Klicken Sie Auf **Start** > **Programme** > **Verwaltung** > **Lokale Sicherheitsrichtlinie**.
- 2. Erweitern Sie \* Local Policies\* und wählen Sie**User Rights Assignment**
- 3. Suchen Sie nach der Richtlinie **Deny log on locally**.
- 4. Klicken Sie mit der rechten Maustaste, und wählen Sie **Eigenschaften**.
- 5. Löschen Sie **SAP Service User** aus dieser Liste.

#### **Informationen zum Erstellen der Parameterdatei für das Backup-Dienstprogramm**

Der Befehl BR\*Tools kann optional einen Parameter des Backup-Dienstprogramms übergeben (.utl Parameter) Datei zur BACKINT-Schnittstelle. Standardmäßig lautet der Name dieser Datei initSID.utl, Wobei SID die Systemkennung der Datenbank ist.

Standardmäßig verwendet BR\*Tools die vom angegebene Parameterdatei util par file Parameter in initSID.sap Datei: Die Parameterdatei des Backup-Dienstprogramms wird normalerweise im selben Verzeichnis wie das gespeichert initSID.sap Datei:

Zusatz profile\_name = <profile> Bis zum .utl Datei und speichern. Das Profil ist der Name des SnapManager\_Profils, das Sie für die BR\*Tools-Befehle verwenden möchten.

In der folgenden Tabelle sind die zusätzlichen Backup-Utility-Parameter aufgeführt, die in enthalten sind .utl Datei für Vorgänge wie Backup-Aufbewahrung, schnelle Wiederherstellung und Datensicherung:

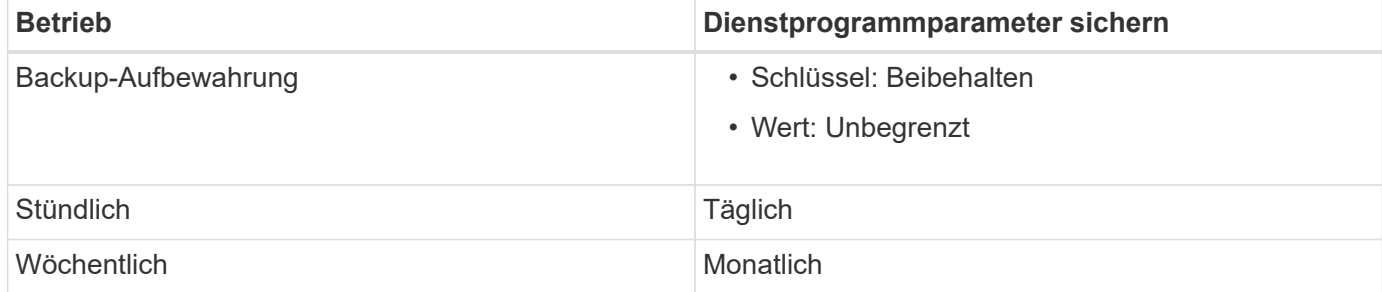

In der folgenden Tabelle werden die verschiedenen Backup Utility-Parameter für diese Vorgänge beschrieben:

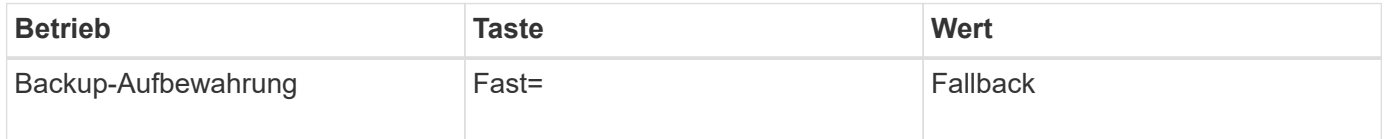

#### **Hinzufügen des Dienstprogrammparameters zur BR\*Tools-Initialisierungsdatei**

SAP erstellt eine Backup-Profildatei mit dem Namen initSID.sap Für jede SAP-Datenbankinstanz in \$ORACLE\_HOME\database\. Sie können diese Datei verwenden, um den Standardparameter für das Backup-Dienstprogramm anzugeben (.utl) Datei für BR\*Tools Befehle verwendet.

#### **Schritte**

- 1. Bearbeiten Sie die Datei initSID. sap, und suchen Sie die Zeile, die mit beginnt util par file =.
- 2. Deaktivieren Sie diese Zeile, und fügen Sie den Pfad zur Parameterdatei des Backup-Dienstprogramms

hinzu, die den Namen des Profils enthält, z. B. util par file = initSA1.utl.

3. Wenn Sie einen Wert für das angeben util par file, Stellen Sie sicher, dass die Datei existiert.

Wenn die Datei nicht gefunden wird, schlagen die BRBACKUP-Befehle fehl, da sie versuchen, diese Datei in ein Backup einzuschließen.

Wenn eine der folgenden Fehlerbedingungen gefunden wird, müssen Sie den verwenden -u Option als Profilname:

- Parameter files does not exist
- No profile\_name entry

Beides orasid Und sidadm Bedarf an Zugriff auf das Profil, das zum Erstellen oder Managen von Backups verwendet werden würde, die mit BR\*Tools erstellt wurden.

#### **Festlegen des Dateinamens des Backup Utility-Parameters im Befehl BR\*Tools**

Optional können Sie die Parameter des Backup Utility (.utl Parameter) auf den Befehlen BR\*Tools mit dem angeben -r Option. Der Wert auf der Kommandozeile überschreibt den in der SAP-Initialisierungsdatei angegebenen Wert.

BR\*Tools sucht nach der Parameterdatei im \$ORACLE\_HOME\database\ Verzeichnis. Wenn Sie die Datei an einem anderen Speicherort speichern, müssen Sie den vollständigen Pfad mit dem bereitstellen -r Option. Beispiel:

```
brbackup -r
C:\Oracle\NetApp_fcp_price_10g_enterprise_inst_vol1\database\initCER.utl …
```
## <span id="page-8-0"></span>**Datenbank-Backups mit BRBACKUP und BRARCHIVE erstellt**

Der BRBACKUP Befehl erstellt mithilfe von Snapshot Kopien auf dem Storage-System eine Sicherung der SAP Datenbank. Sie können die ausführen BRBACKUP Befehl über die Befehlszeilenschnittstelle (CLI) des SAP-Hosts, über die BR\*Tools-CLI oder über die grafische Benutzeroberfläche (GUI). Um ein Backup der Offline-Redo-Protokolldateien zu erstellen, können Sie den verwenden BRARCHIVE Befehl.

```
`BRBACKUP` Sichert die Datendateien, Kontrolldateien und Online-
Wiederherstellungsprotokolle der SAP-Datenbank. Sie sollten die anderen
SAP-Konfigurationsdateien sichern, z. B. SAP-Protokolldateien,
Kerneldateien und Transportanforderungen mit `BRBACKUP` Mit dem `SAP_DIR`
Option und Wiederherstellung mit `BRRESTORE`.
```
Wenn der Wert des *SQLNET. AUTHENTICATION SERVICES* Parameter in sqlnet.ora Ist auf **NONE** gesetzt, stellen Sie sicher, dass der Oracle-Datenbankbenutzer (System) über sysoper-Berechtigungen verfügt. Das System ist der Standardbenutzer, der bei der Erstellung der Oracle-Datenbank erstellt wurde. Um SYSOPER-Berechtigungen zu aktivieren, führen Sie den folgenden Befehl aus: grant sysoper to system;

Zur Verwaltung der Archivprotokolldateien sollten Sie entweder die Befehle BR\*Tools oder SnapManager verwenden.

Sie sollten die Kombination von SnapManager-Profilen und den BR\*Tools-Befehlen zur Verwaltung der Archiv-Log-Backups nicht in folgenden Vorgängen verwenden:

- Erstellen separater Backups von Datendateien und Archiv-Log-Dateien mit BRBACKUP Und BRARCHIVE Befehle mit dem SnapManager-Profil (erstellt mit der Option zum Trennen von Archiv-Log-Backups)
- Beschneiden Sie die Archivprotokolldateien, während Sie die Sicherung mit dem SnapManager-Profil erstellen

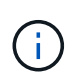

SnapManager zeigt keine Warn- oder Fehlermeldungen an, wenn Sie eine Kombination von SnapManager für SAP-Profile und den BR\*Tools-Befehlen zur Verwaltung der Archivprotokolldateien verwenden.

Sie sollten ein Profil erstellen, ohne die Möglichkeit zu nutzen, Archiv-Log-Backups zu trennen und dieses Profil für regelmäßige BR\*Tools-Operationen zu verwenden.

Sie können das Backup mit wiederherstellen BRRESTORE. Für Datenbank-Backups (die Backups umfassen Datendateien, Steuerdateien oder Online-Redo-Log-Dateien), die mithilfe von BRBACKUP mit dem erstellt wurden -m all Oder -m full Sie können das Backup auch über die Befehlszeilenschnittstelle oder GUI von SnapManager wiederherstellen.

Weitere Informationen dazu, wie SnapManager das Sichern von Datenbanken verarbeitet, finden Sie unter *Sichern von Datenbanken*.

In der SAP-Dokumentation finden Sie die spezifischen Anweisungen und Syntax für das BRBACKUP Und BRARCHIVE Befehle. Stellen Sie vor der Verwendung des Befehls BRBACKUP und BRARCHIVE mit einem Speichersystem sicher, dass die folgenden Bedingungen erfüllt sind:

• Wenn sich der Name des SnapManager-Profils von der Systemkennung der SAP-Datenbank unterscheidet, geben Sie den Namen der Parameterdatei an, die den SnapManager-Profilnamen enthält.

Dies können Sie auf eine der folgenden Arten tun:

- Geben Sie die Parameterdatei für das Backup-Dienstprogramm an (initSID.utl) Mit dem -r Option mit dem BRBACKUP Befehl.
- Geben Sie die Parameterdatei in der Initialisierungsdatei an (initSID.sap). Weitere Informationen finden Sie unter *Festlegen des Profils für BR\*Tools-Backups*.
- Wenn es sich für Ihre Umgebung eignet, erstellen Sie zusätzliche Backups Ihrer SAP-Daten unter Verwendung eines anderen Mediums, wie z. B. Tape. Snapshot Kopien sind für schnelles Backup und Restore vorgesehen. Sie werden auf demselben physischen Medium wie die zu sichernden Daten gespeichert. Sie dienen nicht zur Disaster Recovery, wenn sie auf andere Storage-Geräte kopiert werden.

# <span id="page-9-0"></span>**Planen Sie Backups mit SAP-Transaktion DB13**

Es sind mehrere Schritte erforderlich, damit Backups von SnapManager für SAP aus der DBA Planning Calendar Transaktion DB13 funktionieren können.

#### **Schritte**

1. Ändern Sie die Berechtigungen des / oracle/SID/sapbackup Verzeichnis, um Schreibzugriff durch die

sidadm-Benutzer-ID zu ermöglichen.

Verwenden Sie den folgenden Befehl als orasid:

#### **chmod 775 /oracle/SID/sapbackup**

Dadurch können Mitglieder des dbagroup in dieses Verzeichnis schreiben. Die Benutzer-ID sidadm ist Mitglied der dba-Gruppe.

2. Ändern Sie die Berechtigungen der Datei SnapManager für SAP-Anmeldeinformationen für orasid Um zu erlauben sidadm Datenzugriff: Verwenden Sie den folgenden Befehl ausgeführt von orasid:

Verwenden Sie den folgenden Befehl ausgeführt von orasid:

#### **chmod 660 /oracle/SID/.netapp/smsap/credentials**

Folgen Sie den Anweisungen in Abschnitt 3.3, "Systeme im Repository registrieren" der TR-3582 "SnapManager for SAP Best Practices", um die sidadm-Benutzerkennung im Repository SnapManager for SAP zu registrieren.

# <span id="page-10-0"></span>**Datenbank-Restore mit BRESTORE und BRRECOVER**

Der BRRESTORE Und BRRECOVER Befehle funktionieren nur mit Backups, die mit erstellt wurden BRBACKUP.

In der SAP-Dokumentation finden Sie spezifische Anweisungen und Syntax für das BRRESTORE Und BRRECOVER Befehle.

Wenn sich der SnapManager-Profilname von der SAP-Datenbanksystemkennung unterscheidet, müssen Sie den Namen der Parameterdatei angeben, die den SnapManager-Profilnamen enthält. Sie können dies auf eine der folgenden Arten tun:

- Geben Sie die Parameterdatei für das Backup-Dienstprogramm an (initSID.utl) Mit dem -r Wählen Sie im BRBACKUP Befehl.
- Geben Sie die Parameterdatei in der BR\*Tools-Initialisierungsdatei an (initSID.sap).

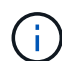

Backups (Datendateien, Kontrolldateien oder Online-Wiederherstellungsprotokolle), die mit erstellt werden BRBACKUP Wiederherstellung aus sekundären oder tertiären Storage-Systemen mithilfe von smsap restore Befehl. Es wird jedoch empfohlen, andere SAP-Konfigurationsdateien zu sichern, z. B. SAP-Protokolldateien, Kerneldateien und Transportanforderungen mit BRBACKUP Mit SAP\_DIR, Und Wiederherstellung durch Verwendung BRRESTORE.

# <span id="page-10-1"></span>**Sichern und Wiederherstellen von Dateien mit BR\*Tools**

Zusätzlich zum Sichern von Datenbankdateien können Sie mit BR\*Tools alle Dateien, wie z. B. die auf dem Speichersystem gespeicherten SAP-Systemdateien, sichern und wiederherstellen.

Folgen Sie der Dokumentation zu SAP BR\*Tools für die Befehle BRBACKUP und BRRESTORE. Die

folgenden zusätzlichen Informationen gelten für die Verwendung von SnapManager für SAP:

- Die Dateien müssen auf dem Speichersystem gespeichert werden.
- Stellen Sie sicher, dass Sie über die Berechtigungen für die Dateien verfügen, die Sie sichern. Beispielsweise sollten Sie SAP Systemdateien sichern (BRBACKUP backup mode=sap\_dir) Oder Oracle Systemdateien (BRBACKUP backup mode=ora dir) Erfordert Root-Berechtigung auf dem Host. Verwenden Sie die su root Befehl vor dem Ausführen von BRBACKUP.

# <span id="page-11-0"></span>**Wiederherstellen einer Sicherung auf einem anderen Host**

Sie können das BRRESTORE oder verwenden smsap restore Befehl zum Wiederherstellen eines Backups, das Sie mit BRBACKUP auf einem anderen Host erstellt haben. Der neue Host muss auch SnapManager für SAP ausführen.

### **SnapManager Profil verfügbar machen**

Bevor Sie BRRESTORE ausführen können, müssen Sie das SnapManager-Profil des ursprünglichen Hosts dem neuen Host zur Verfügung stellen. Führen Sie folgende Schritte aus:

- Anmeldedaten für Repository festlegen: Verwenden Sie das smsap credential set Befehl zum Aktivieren des neuen Hosts für den Zugriff auf das SnapManager-Repository, das für das ursprüngliche Backup verwendet wird.
- Anmeldeinformationen für Profil festlegen: Verwenden Sie das smsap credential set Befehl zum Aktivieren des neuen Hosts für den Zugriff auf das SnapManager-Profil, das für das ursprüngliche Backup verwendet wird.
- Laden Sie das Profil auf den neuen Host: Verwenden Sie das smsap profile sync Befehl zum Laden der SnapManager-Profilinformationen auf den neuen Host.

### **Starten Sie BRESTORE**

Konfigurieren Sie neuen Speicher auf dem neuen Host mit den gleichen Pfaden wie der ursprüngliche Speicher auf dem ursprünglichen Host.

Verwenden Sie die BRRESTORE Befehl zum Wiederherstellen des Backups auf dem neuen Host. Standardmäßig werden die Dateien auf den ursprünglichen Pfad-Speicherorten wiederhergestellt. Sie können einen alternativen Pfad für die wiederhergestellten Dateien mit angeben -m Option des BRRESTORE Befehl. Weitere Informationen finden Sie in der SAP-Dokumentation BRRESTORE.

#### **Copyright-Informationen**

Copyright © 2024 NetApp. Alle Rechte vorbehalten. Gedruckt in den USA. Dieses urheberrechtlich geschützte Dokument darf ohne die vorherige schriftliche Genehmigung des Urheberrechtsinhabers in keiner Form und durch keine Mittel – weder grafische noch elektronische oder mechanische, einschließlich Fotokopieren, Aufnehmen oder Speichern in einem elektronischen Abrufsystem – auch nicht in Teilen, vervielfältigt werden.

Software, die von urheberrechtlich geschütztem NetApp Material abgeleitet wird, unterliegt der folgenden Lizenz und dem folgenden Haftungsausschluss:

DIE VORLIEGENDE SOFTWARE WIRD IN DER VORLIEGENDEN FORM VON NETAPP ZUR VERFÜGUNG GESTELLT, D. H. OHNE JEGLICHE EXPLIZITE ODER IMPLIZITE GEWÄHRLEISTUNG, EINSCHLIESSLICH, JEDOCH NICHT BESCHRÄNKT AUF DIE STILLSCHWEIGENDE GEWÄHRLEISTUNG DER MARKTGÄNGIGKEIT UND EIGNUNG FÜR EINEN BESTIMMTEN ZWECK, DIE HIERMIT AUSGESCHLOSSEN WERDEN. NETAPP ÜBERNIMMT KEINERLEI HAFTUNG FÜR DIREKTE, INDIREKTE, ZUFÄLLIGE, BESONDERE, BEISPIELHAFTE SCHÄDEN ODER FOLGESCHÄDEN (EINSCHLIESSLICH, JEDOCH NICHT BESCHRÄNKT AUF DIE BESCHAFFUNG VON ERSATZWAREN ODER -DIENSTLEISTUNGEN, NUTZUNGS-, DATEN- ODER GEWINNVERLUSTE ODER UNTERBRECHUNG DES GESCHÄFTSBETRIEBS), UNABHÄNGIG DAVON, WIE SIE VERURSACHT WURDEN UND AUF WELCHER HAFTUNGSTHEORIE SIE BERUHEN, OB AUS VERTRAGLICH FESTGELEGTER HAFTUNG, VERSCHULDENSUNABHÄNGIGER HAFTUNG ODER DELIKTSHAFTUNG (EINSCHLIESSLICH FAHRLÄSSIGKEIT ODER AUF ANDEREM WEGE), DIE IN IRGENDEINER WEISE AUS DER NUTZUNG DIESER SOFTWARE RESULTIEREN, SELBST WENN AUF DIE MÖGLICHKEIT DERARTIGER SCHÄDEN HINGEWIESEN WURDE.

NetApp behält sich das Recht vor, die hierin beschriebenen Produkte jederzeit und ohne Vorankündigung zu ändern. NetApp übernimmt keine Verantwortung oder Haftung, die sich aus der Verwendung der hier beschriebenen Produkte ergibt, es sei denn, NetApp hat dem ausdrücklich in schriftlicher Form zugestimmt. Die Verwendung oder der Erwerb dieses Produkts stellt keine Lizenzierung im Rahmen eines Patentrechts, Markenrechts oder eines anderen Rechts an geistigem Eigentum von NetApp dar.

Das in diesem Dokument beschriebene Produkt kann durch ein oder mehrere US-amerikanische Patente, ausländische Patente oder anhängige Patentanmeldungen geschützt sein.

ERLÄUTERUNG ZU "RESTRICTED RIGHTS": Nutzung, Vervielfältigung oder Offenlegung durch die US-Regierung unterliegt den Einschränkungen gemäß Unterabschnitt (b)(3) der Klausel "Rights in Technical Data – Noncommercial Items" in DFARS 252.227-7013 (Februar 2014) und FAR 52.227-19 (Dezember 2007).

Die hierin enthaltenen Daten beziehen sich auf ein kommerzielles Produkt und/oder einen kommerziellen Service (wie in FAR 2.101 definiert) und sind Eigentum von NetApp, Inc. Alle technischen Daten und die Computersoftware von NetApp, die unter diesem Vertrag bereitgestellt werden, sind gewerblicher Natur und wurden ausschließlich unter Verwendung privater Mittel entwickelt. Die US-Regierung besitzt eine nicht ausschließliche, nicht übertragbare, nicht unterlizenzierbare, weltweite, limitierte unwiderrufliche Lizenz zur Nutzung der Daten nur in Verbindung mit und zur Unterstützung des Vertrags der US-Regierung, unter dem die Daten bereitgestellt wurden. Sofern in den vorliegenden Bedingungen nicht anders angegeben, dürfen die Daten ohne vorherige schriftliche Genehmigung von NetApp, Inc. nicht verwendet, offengelegt, vervielfältigt, geändert, aufgeführt oder angezeigt werden. Die Lizenzrechte der US-Regierung für das US-Verteidigungsministerium sind auf die in DFARS-Klausel 252.227-7015(b) (Februar 2014) genannten Rechte beschränkt.

#### **Markeninformationen**

NETAPP, das NETAPP Logo und die unter [http://www.netapp.com/TM](http://www.netapp.com/TM\) aufgeführten Marken sind Marken von NetApp, Inc. Andere Firmen und Produktnamen können Marken der jeweiligen Eigentümer sein.